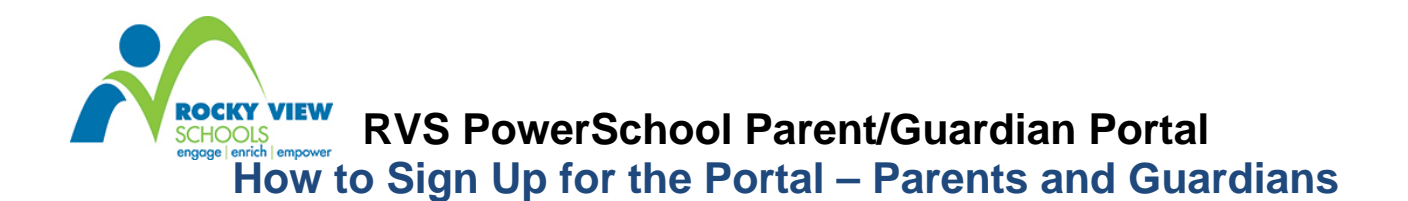

Dear RVS Parents/Guardians,

*PowerSchool (PS)* is Rocky View Schools' new student information system. PS is used to record and track student records, including grades and attendance. *PowerSchool* also allows us to share attendance and grade information with our students and their parents/guardians via our *PowerSchool Portal*.

Follow along with this guide to create a parent/guardian account on our *PowerSchool Portal*, allowing you to view all of your student's current grades and attendance information via one unified login.

To begin, visit our *PowerSchool Parent/Guardian Portal* login page: **https://ps.rockyview.ab.ca/public** or click the *PowerSchool* link on your child's school's website.

You will see the following screen, at right:

- 1. Click the **Create Account** button
- 2. The screen below will appear:

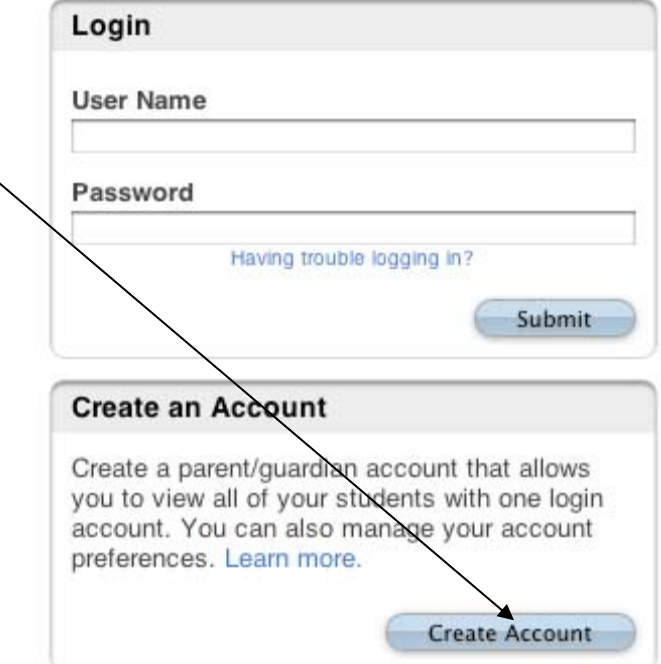

**PowerSchool** 

This is where you will setup access into **ALL** your child's data.

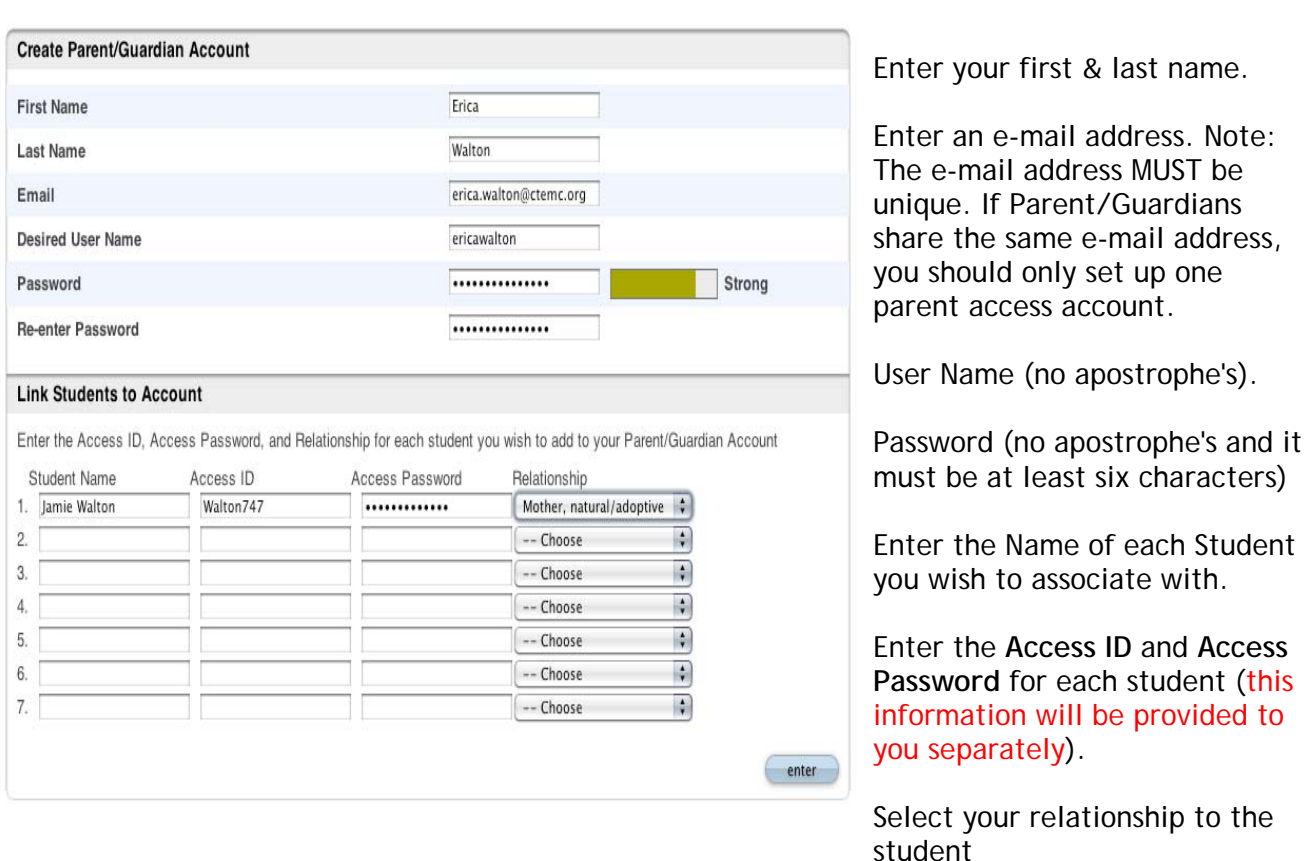

## **PowerSchool**

3. Click **Enter** when you have completed this link to all of your students.

**NOTE:** Should you enter something incorrectly, when you hit **Enter**, the edit checks will catch the error; but unfortunately, also blank out many of the fields you have entered. You must reenter the information in its entirety before the record is created.

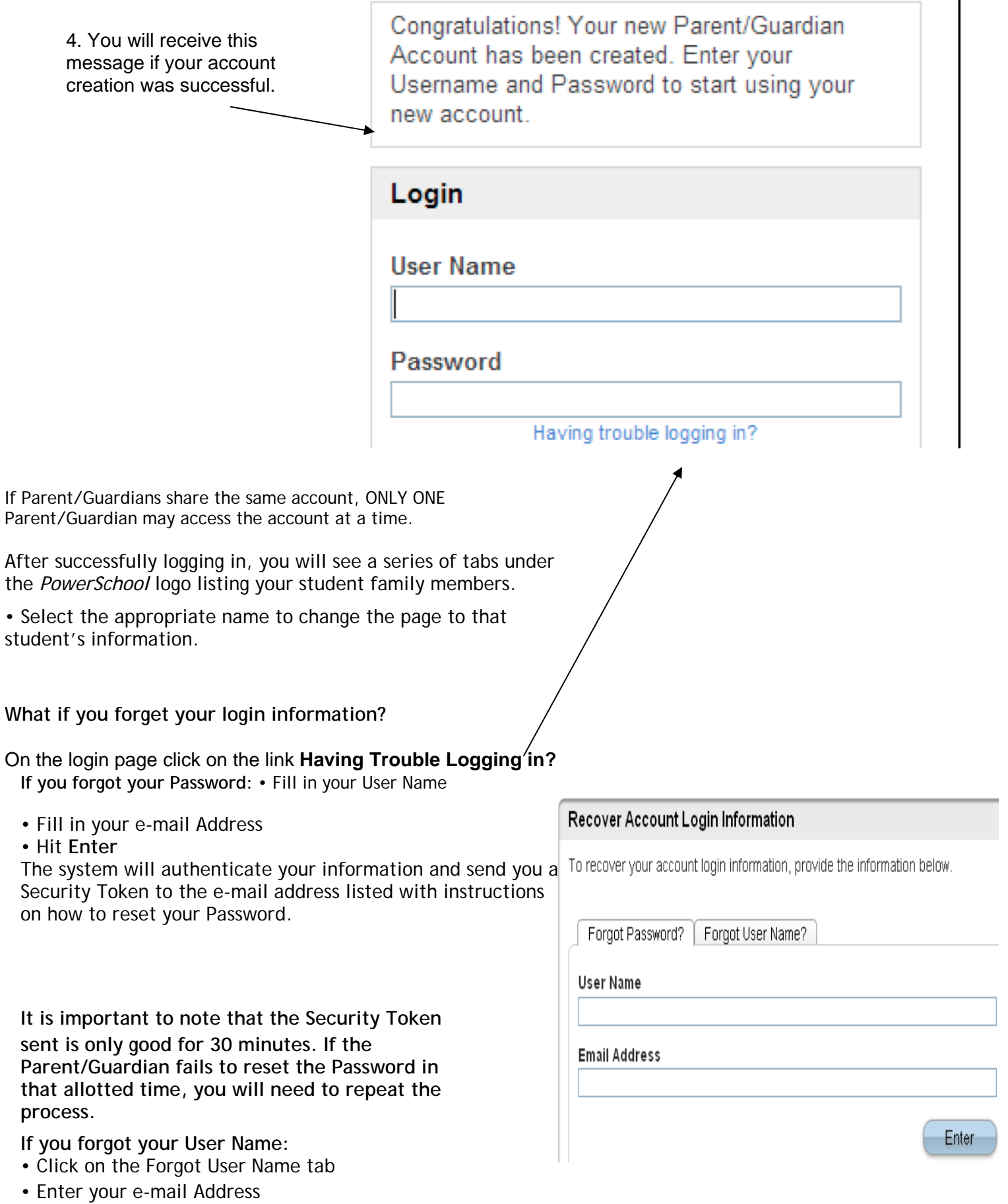